# MANUAL DE USUARIO SMARTWATCH Z041 – AK-L9

- Puerto Botón **MicroUSB** Pantalla táctil Altavoz
- 1. VISTA GENERAL Y BOTONES:

#### 2. ANTES DEL PRIMER USO:

- Las funciones podrían cambiar en base a futuras actualizaciones de software.
- Cargue la batería durante al menos dos horas antes del primer uso.
- Encender el dispositivo: presione durante unos segundos el botón lateral.
- Encender / apagar la pantalla: haga una pulsación corta al botón lateral.
- Desplazarse por los menús: desplácese a la izquierda o derecha en la pantalla táctil.

Para cargar el smartwatch conecte el cable USB a la parte lateral del reloj y a un puerto UBS o adaptador de carga.

#### 3. CAMBIO DE IDIOMA:

Si el smartwatch está en un idioma que no entiende o no desea siga los siguientes pasos para cambiarlo:

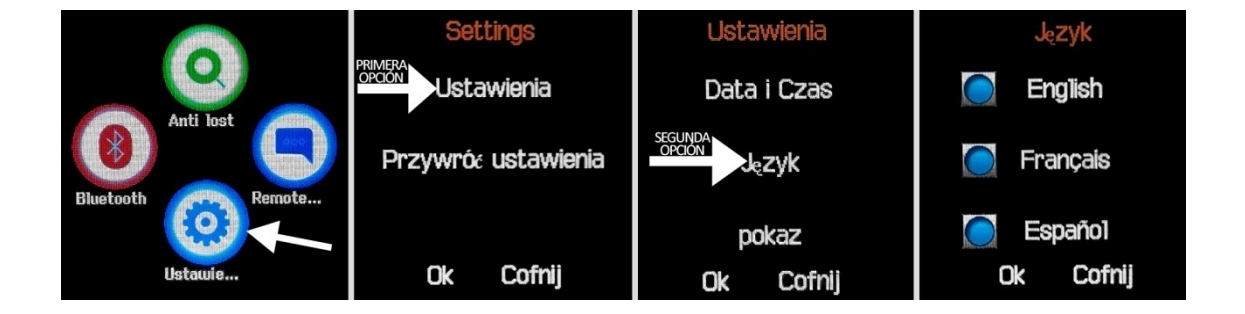

# 4. DESCARGA Y CONEXIÓN DEL SOFTWARE DE SINCRONIZACIÓN CON EL SMARTPHONE:

1. Descargue desde Play Store la aplicación gratuita "FunRun". Si se desplaza menús del smartwatch, verá un código QR desde el que también puede acceder a la<br>aplicación. Cuando escanee el QR, le redirigirá a una página en la cual deberá aplicación. Cuando escanee el QR, le redirigirá a una página en la cual deberá seleccionar el primer enlace que aparece para descargar la aplicación correcta.

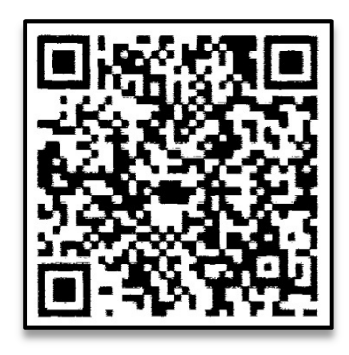

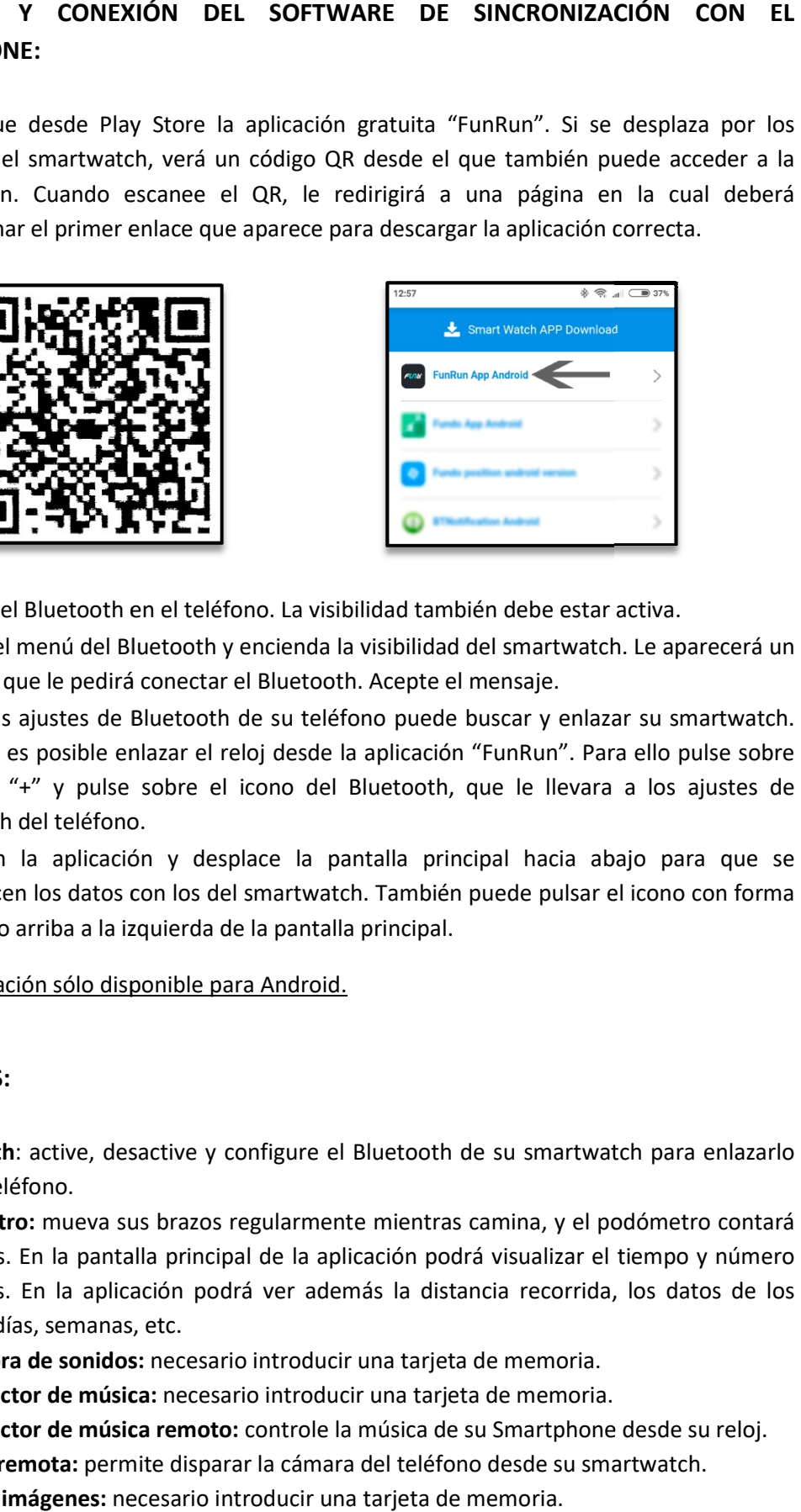

- 2. Conecte el Bluetooth en el teléfono. La visibilidad también debe estar activa.
- 3. Busque el menú del Bluetooth y encienda la visibilidad del smartwatch. Le aparecerá un mensaje que le pedirá conectar el Bluetooth. Acepte el mensaje.
- 4. Desde los ajustes de Bluetooth de su teléfono puede buscar y enlazar su smartwatch. También es posible enlazar el reloj desde la aplicación "FunRun". Para ello pulse sobre el icono "+" y pulse sobre el icono del Bluetooth, que le llevara a los ajustes de Bluetooth del teléfono.
- 5. Entre en la aplicación y desplace la pantalla principal hacia abajo para que se sincronicen los datos con los del smartwatch. También puede pulsar el icono con forma de círculo arriba a la izquierda de la pantalla principal. del teléfono.<br>la aplicación y desplace la pantalla principal hacia abajo para que se<br>n los datos con los del smartwatch. También puede pulsar el icono con forma

## NOTA: Aplicación sólo disponible para Android.

## 5. FUNCIONES:

- Bluetooth: active, desactive y configure el Bluetooth de su smartwatch con su teléfono.
- Podómetro: mueva sus brazos regularmente mientras camina, y el podómetro contará Podómetro: mueva sus brazos regularmente mientras camina, y el podómetro contará<br>los pasos. En la pantalla principal de la aplicación podrá visualizar el tiempo y número de pasos. En la aplicación podrá ver además la distancia recorrida, los datos de los últimos días, semanas, etc.
- **· Grabadora de sonidos:** necesario introducir una tarjeta de memoria.
- Reproductor de música: necesario introducir una tarjeta de memoria.
- · Reproductor de música remoto: controle la música de su Smartphone desde su reloj.
- Cámara remota: permite disparar la cámara del teléfono desde su smartwatch.
- Visor de imágenes: necesario introducir una tarjeta de memoria.
- Mensajes de texto: permite leer y escribir mensajes de texto y enviárselos a sus contactos.
- Anti-pérdida: permite enviar una alerta de sonido o vibración a su smartwatch.
- Monitor de sueño: monitorea la calidad de sueño mientras duerme. Su reloj enviará la información de sueño a la aplicación de su Smartphone. Medirá el sueño total, sueño profundo, ligero…
- Registro de llamadas y marcador: realice llamadas directamente desde su smartwatch, y vea las últimas llamadas realizadas y recibidas.
- Alarma: configure una alarma para que su reloj le avise a una determinada hora.
- Control sedentario: su smartwatch le alertará mediante un sonido, vibración o ambos, cuando lleve sin moverse demasiado tiempo.
- Agenda: revise sus contactos, modifíquelos o añada nuevos desde su smartwatch.
- Calendario.
- QR: descargue la aplicación escaneando el código QR.

Desde la aplicación se podrá acceder a otras funciones tales como:

• Notificaciones de llamadas, SMS y aplicaciones: En el apartado "Más" de la aplicación podrá activar esta función de forma que cuando llegue una notificación a su teléfono móvil, el smartwatch le mostrará un aviso con el icono o nombre correspondiente a la aplicación de la que proviene.

#### 6. FUNCIONES ADICIONALES:

La primera vez que instale la aplicación y enlace el reloj (mediante la aplicación), se mostrará un aviso de acceso a llamadas, SMS, etc. Deberá pulsar en "Permitir" para disponer de toda la funcionalidad del reloj.

Permita el acceso a las notificaciones de la aplicación "FunRun" para que las notificaciones de aplicaciones como Whatsapp, WeChat, etc se sincronicen de forma correcta en el reloj. Para ello, entre en los ajustes del teléfono y busque un apartado en el que pueda configurar las notificaciones (varía en función de la marca del terminal utilizado). Una vez ahí le aparecerá un gestor de notificaciones con las aplicaciones existentes en el teléfono. Busque la aplicación "FunRun" y active el interruptor de la opción "Permitir notificaciones".

## 7. CÓMO INTRODUCIR UNA TARJETA MICROSD Y MICROSIM:

Las bandejas de las tarjetas MicroSIM y MicroSD se encuentran debajo de la batería. Siga los siguientes pasos para colocarlas correctamente.

- 1. Apague el smartwatch y levante la tapa trasera del smartwatch tirando hacia arriba con cuidado desde la pestaña situada en una de las esquinas.
- 2. Retire suavemente la batería de su compartimento.
- 3. Desplace la bandeja metálica de la MicroSIM hacia atrás y levántela. Coloque la tarjeta y vuelva a poner la bandeja en su sitio.
- 4. Para colocar la tarjeta MicroSD, sitúela en el compartimento correspondiente y desplácela hasta que quede correctamente colocada.

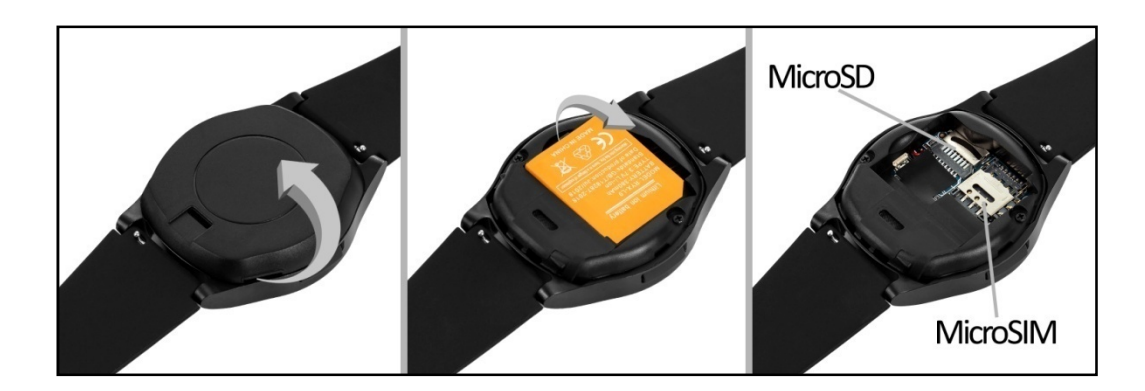

## 8. SOLUCIÓN DE PROBLEMAS COMUNES:

- Incapaz de encender: puede que la batería esté demasiado baja, pruebe a cargarlo.
- Apagado automático: la batería está agotándose; póngalo a cargar.
- Tiempo de uso demasiado corto: la batería no está correctamente cargada.
- No carga: la vida de la batería puede verse reducida tras unos años. Debe remplazarla por una nueva.

## 9. AVISOS:

- Use los accesorios del reloj y los de su Smartphone.
- Reconecte el Bluetooth si se desconecta ocasionalmente.